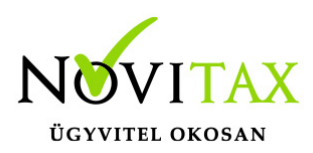

#### **Non profit alapbeállítások**

A menükezelőben a cég megnyitásakor az alábbi beállításokra kell figyelni: Cégforma: Normál / KATA (egyéni váll.) Vállalkozási forma: 4-Non profit társaság Könyvvezetési mód: kettős A kettős könyvviteli programot megnyitva a számlatükörnél fontos, hogy az **Egyéb szervezet**

legyen kiválasztva. Ez biztosítja, hogy az eredményszámlákból (5,8,9) automatikusan 3 darab nyílik. Az első az alaptevékenység a második a vállalkozói és a harmadik a közvetett típus.

#### **Non profit Beállítások a kettős könyvviteli programban**

A **Törzsadatok/Számlatükörbe** belépve a számláknál látható a nonprofit beállítások fülön, hogy az adott számlának mi a jellege (A/V/K) illetve az A típusú számláknál a hozzá tartozó V –s és K-s számlaszámok. A Mérleg számlák közül csak a 493, 413 és 419 számlából nyílik automatikusan egy Alap és egy Vállalkozói típusú, azért, hogy az évzárás futtatásakor az alaptevékenység és a vállalkozói tevékenység eredménye külön számlákon kerüljön kimutatásra. Fontos, hogy a 493 számláknak a jellegének NZ 3 legyen, 413 számlának NZ8 és a 419 számlának NZ2. Ha a felhasználó nem a Novitax alap **Egyéb szervezet számlatükröt** használja, akkor is megadhatja a számláknál a típust, és az A-s típushoz megadhatja a hozzá tartozó V-s és K-s számlákat, illetve a fent leírt szükséges számla jellegeket. Erre azért van szükség, hogy ha a felhasználó a közvetett bevétel és költség felosztást futtatja, akkor a funkció csak abban az esetben tud automatikusan és hibátlanul lefutni, ha a program rendelkezésére áll hogy az adott K-s típusú számlák mely A-s és Vs típusú számlákra kerüljenek átvezetésre.

#### **Beállítások/Cégbeállítások/Non profit fül:**

Közvetett költségfelosztás napló: automatikus létrehozásra kerül egy vegyes napló, melyben a program automatikusan könyveli le a közvetett bevétel és költségek felosztását. (Jelenleg fejlesztés alatt az automatikus felosztás.)

Közvetett bevétel átvezető szlasz: megadható, hogy mely számlaszámon, mint technikai számlán kerüljenek átvezetésre a közvetett bevételek.

## [www.novitax.hu](http://www.novitax.hu)

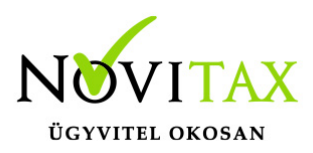

Közvetett költség átvezető szlasz: megadható, hogy mely számlaszámon, mint technikai számlák kerüljenek átvezetésre a közvetett költségek és ráfordítások.

**Közvetett bev./költség .elszámolási időszak**: Lehet éves, negyedéves vagy havi. Bérfeladás tevékenység: a bérfeladás munkaszámból vagy költséghelyből történjen. Kerekítési különbözet (5Ft-os):Megadható, hogy a pénztáras tételek könyvelésekor ha többféle típusú bevétel/költség/ráfordítás szerepel a bizonylaton, akkor a kerekítési különbözet automatikusan hová könyvelődjön. (A/V/K)

Kerekítések (adók összevezetése): Az adók összevezetésekor és kerekítésekor 9-es és 8-as számlaszámokra automatikusan könyvelődnek a kerekítési különbözetek. A felhasználónak itt kell megadni, hogy milyen jellegű (A/V/K) számlaszámra történjen az adók automatikus kerekítése. Beruházás analitika nélkül: Ha a felhasználó nem használ eszköz analitikát, lehetősége van megadni, hogy az eszközzel kapcsolatos arányos áfa és devizás számla kiegyenlítésénél az árfolyam különbözet milyen típusú nyolcas vagy kilences számlára könyvelődjön. (A/V/K)

#### **Beállítások/Cégbeállítások/Egyéb beállítások fül:**

Használt eredménykimutatás: N- Egyéb szervezet

Használt mérleg: N- Egyéb szervezet

Beállítások/Cégbeállítások/Könyvelési beállítások fül:

Amortizáció elszámolási számla: Az itt megadott 57 számlaszámra kerül az eszköznél automatiksan beállításra az "Amort.elsz.sz.".

Kisértékű eszk.am.elsz.számla: Az itt megadott 57 számlaszámra kerül a kisértékű eszköz automatikusan elszámolásra.

Közvetett bevétel és költség felosztás

A program először a K típusú bevételeket osztja fel az A-s és V-s bevételek arányában. A K-s bevételek felosztása után kiszámításra kerül az össz bevételhez viszonyítva az A típusú és V típusú bevételek aránya. Az arány kiszámítása után a K típusú költségek kerülnek felosztásra a kiszámított aránynak megfelelően.

Forduló napi záráskor fontos, hogy az utolsó időszaki felosztás elindítása előtt a felhasználó rendezze az adók összevezetését és kerekítését is, hiszen az adók kerekítése eredmény számlákat

# [www.novitax.hu](http://www.novitax.hu)

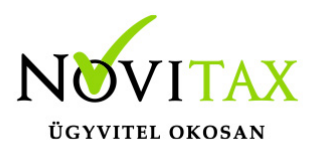

érint.

#### **Non profit vállalkozásokkal kapcsolatos egyéb funkciók**

Főkönyvi új kivonaton szűrési lehetőségek:

- □ Alaptevékenység
- □ Vállalkozási tevékenység
- $\Box$  Közvetett
- $\Box$  Jelleg nélküli számlák

A felhasználónak az új szűrési lehetőségek segítséget nyújtanak az eredmény kimutatásakor/ellenőrzésekor.

Mérleg, eredmény kimutatás:

Az egyéb szervezet mérlege és eredménykimutatása a PK-142 nyomtatvány sémájához hasonlóan készül el.

A törzsadatok/számlatükör menüpontban a számlaszámokhoz lépve a felhasználó láthatja, hogy az eredménykimutatásban a gyűjtések hogyan történnek, eltérően a vállalkozói könyvvezetéstől. Mérleg számláknál csak a 493 , 413 és 419 számlaszámoknál van változás. A mérleg többi sora az alap számlatükörben nem változott.

Törzsadatok/Kontírozás: a törzs kontíroknál javasoljuk azokat a kontírokat

felülvizsgálni/módosítani, melyek eredményszámlákat érintenek. A kontírokban gyűjtő számlák szerepelnek, ezeket az eredményszámlákat alá kell bontani A/V/K típus szerint. Természetesen az is megoldás, ha a törzs kontír kiválasztása után a tételben választ megfelelő típusú számlaszámot a felhasználó. Amennyiben az Egyéb szervezet a Novitax törzs kontírozást használja, a kontírválasztáskor van lehetőség kiválasztani az A/V/K jelölést, ez esetben a program a kontírba beírt főkönyvi szám megfelelő alábontására (Alap vagy Vállalkozói vagy Közvetett) könyveli a tételt.

## [www.novitax.hu](http://www.novitax.hu)

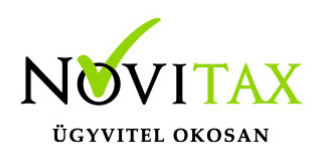

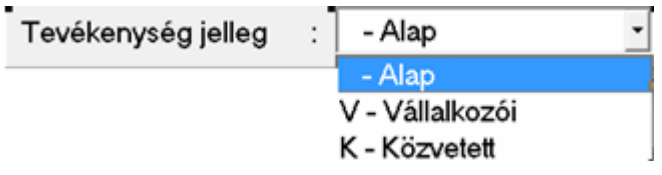

Eredmény nyitása:

Az eredmény soroknál meg lehet adni, hogy mely érték tartozik az Alap és Vállalkozói tevékenységhez.

Évzárás:

Az évzárás tábla eltér a vállalkozói könyvvezetés táblájától.

Az alap és vállalkozói eredmény megbontásra került.

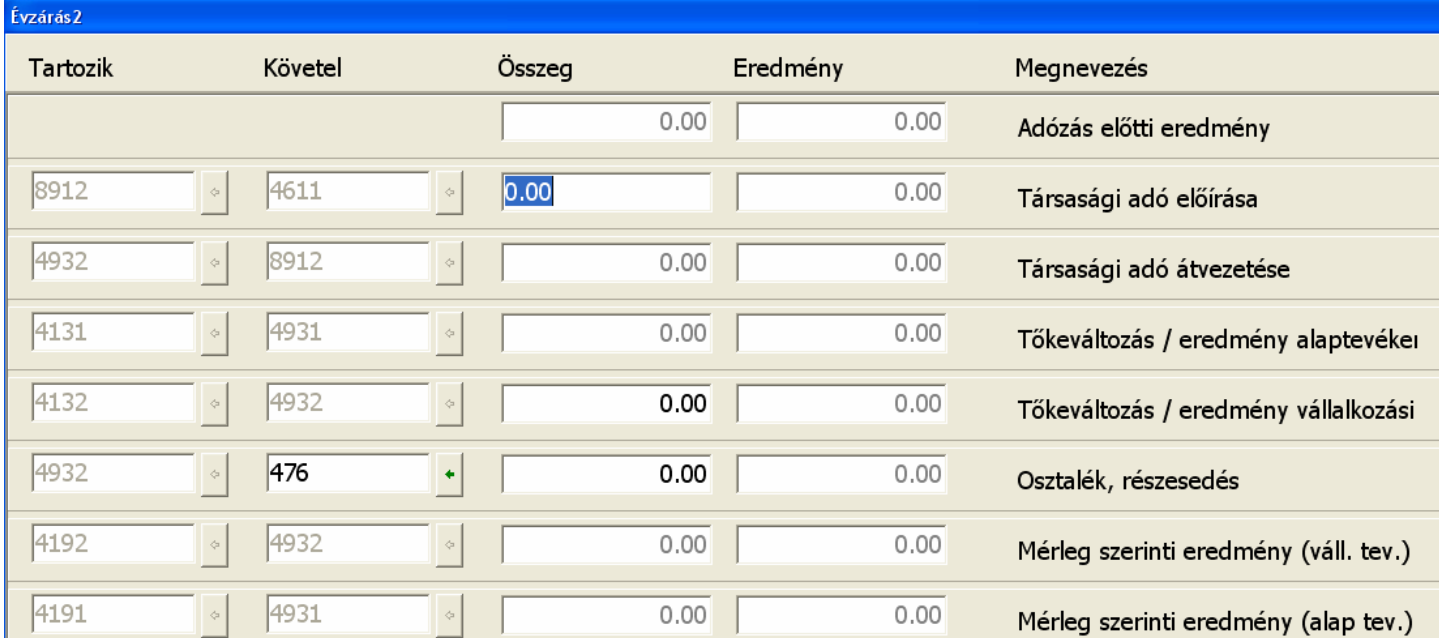

### [www.novitax.hu](http://www.novitax.hu)

1105 Budapest, Gitár utca 4. | Tel.: (+36 1) 263-2363 | E-mail: [novitax@novitax.hu](mailto:novitax@novitax.hu)